## Shield di espansione GSM/GPRS/GPS per Raspberry Pi - in kit

Prezzo: 11.39 €

Tasse: 2.51 €

Prezzo totale (con tasse): 13.90 €

Questo shield, abbinato a Raspberry Pi (non incluso), permette di controllare i moduli GSM/GPRS SIM800, SIM900 e i moduli SIM908, realizzare applicazioni che possono essere controllate e che possono comunicare in remoto tramite rete telefonica mobile. Nello shield vengono utilizzati i pin del connettore GPIO di Raspberry Pi collegati alla porta seriale e due ulteriori pin di I/O per l'accensione/spegnimento ed il reset del modulo GSM. Dispone di ingresso microfonico (MIC) e di uscita audio (SPK) entrambi con presa Jack stereo da 3,5 mm ed anche un super condensatore che svolge la funzione di batteria tampone per l'RTC del modulo GSM. Lo shield può anche alimentare direttamente la scheda Raspberry Pi.

Potrebbe essere utilizzato in un sistema domotico, dotato di sensori e attuatori, operazione anche da remoto, sia via rete internet che da GSM. Inoltre a questo possono essere aggiunti servizi di sicurezza per anziani, attivabili sia da locale che da remoto, con funzionalità vocali o di invio SMS a numeri predefiniti.

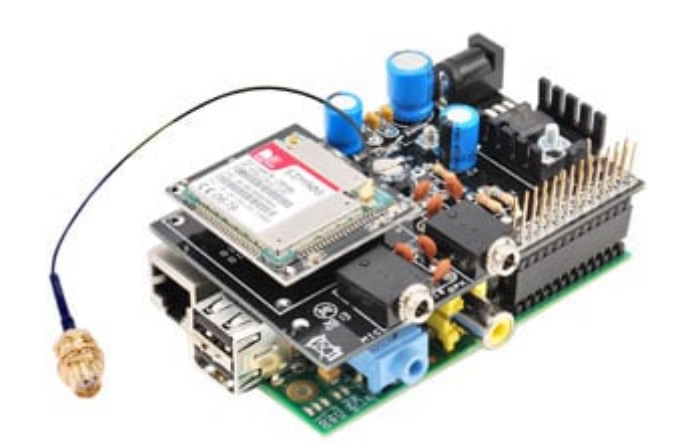

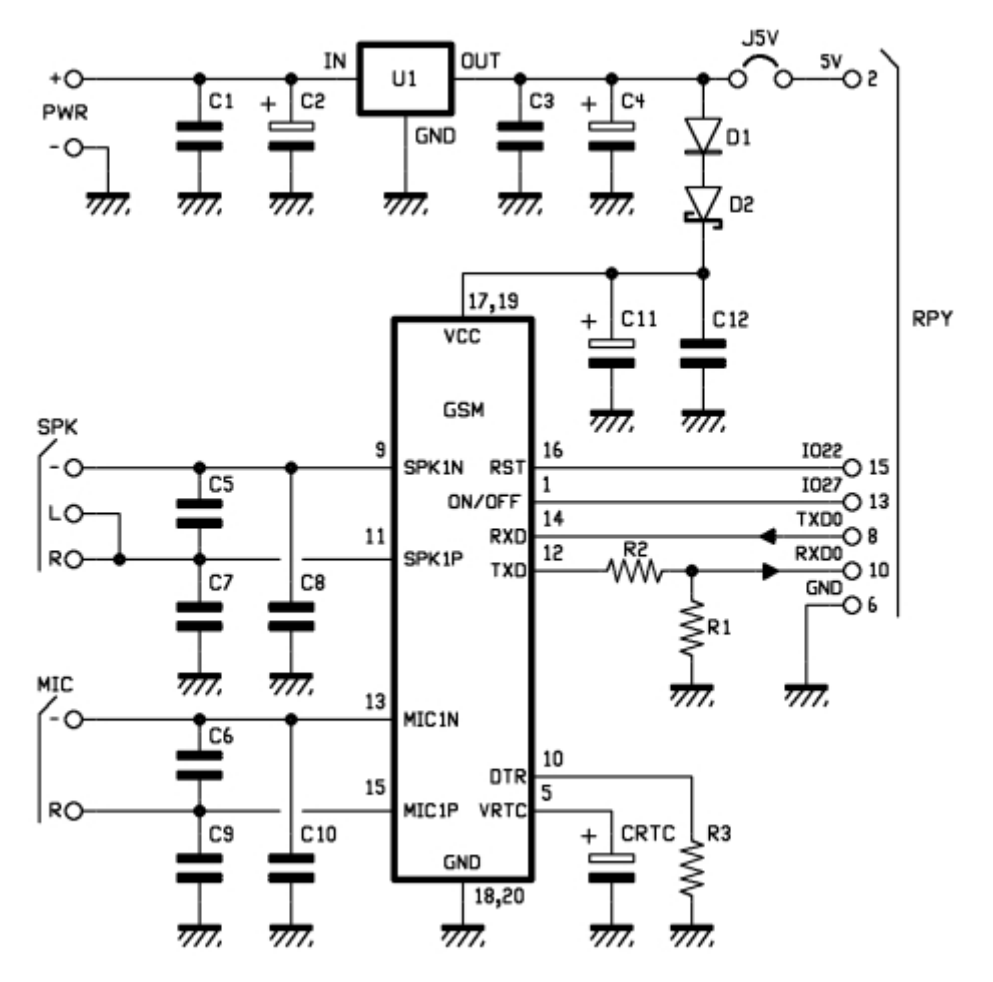

## Cosa serve per completarlo

- Raspberry Pi (non incluso)
- Il modulo miniaturizzato con GSM (non incluso per i codici vedere Prodotti Correlati )

Documentazione e link utili

[Clicca qui per scaricare Libreria e programmi](https://futuranet.it/futurashop/image/catalog/data/Download/ArduPi%20(1).zip)

Esempio di programmazione con Raspberry Pi 3

Raspberri Pi 3 condivide la seriale principale con il modulo Bluetooth integrato. Per poter utilizzare questa shield è necessario pertanto modificare le impostazioni delle porte seriali.Per fare questo è sufficiente seguire queste istruzioni: - Da terminale digitare: **sudo raspi-config**  dal menu che verrà mostrato scegliere interfacing option e attivare SSH e serial - Aggiornare la distribuzione con: **sudo apt-get update sudo apt-get upgrade** - Aprire il file config.txt con il comando: **sudo nano /boot/config.txt** - Aggiungere questa riga in fondo al file per disabilitare il modulo Bluetooth: **dtoverlay=pi3-disable-bt** CTRL+O (salva) CTRL+X (esci) - Aprire il file cmdline.txt con il comando: **sudo nano /boot/cmdline.txt** - Eliminare dal file il comando **console=serial0,115200** Il file risulterà simile a questa stringa: **dwc\_otg.lpm\_enable=0 console=tty1 root=PARTUUID=80692e5b-02 rootfstype=ext4 elevator=deadline\$** - Abilitare i permessi di accesso alla seriale con il comando: **sudo chmod a+rw /dev/ttyAMA0** A questo punto le impostazioni per la seriale sono corrette. Per testare il modulo GSM potete utilizzare un software di comunicazione seriale come CuteCom. Per installarlo digitate il comando: **sudo apt-get install cutecom** Infine per completare l'installazione riavviare il sistema con il comando: **Sudo reboot** Dopo il riavvio aprire il programma CuteCom e impostare i parametri di comunicazione come mostrato nella seguente immagine:

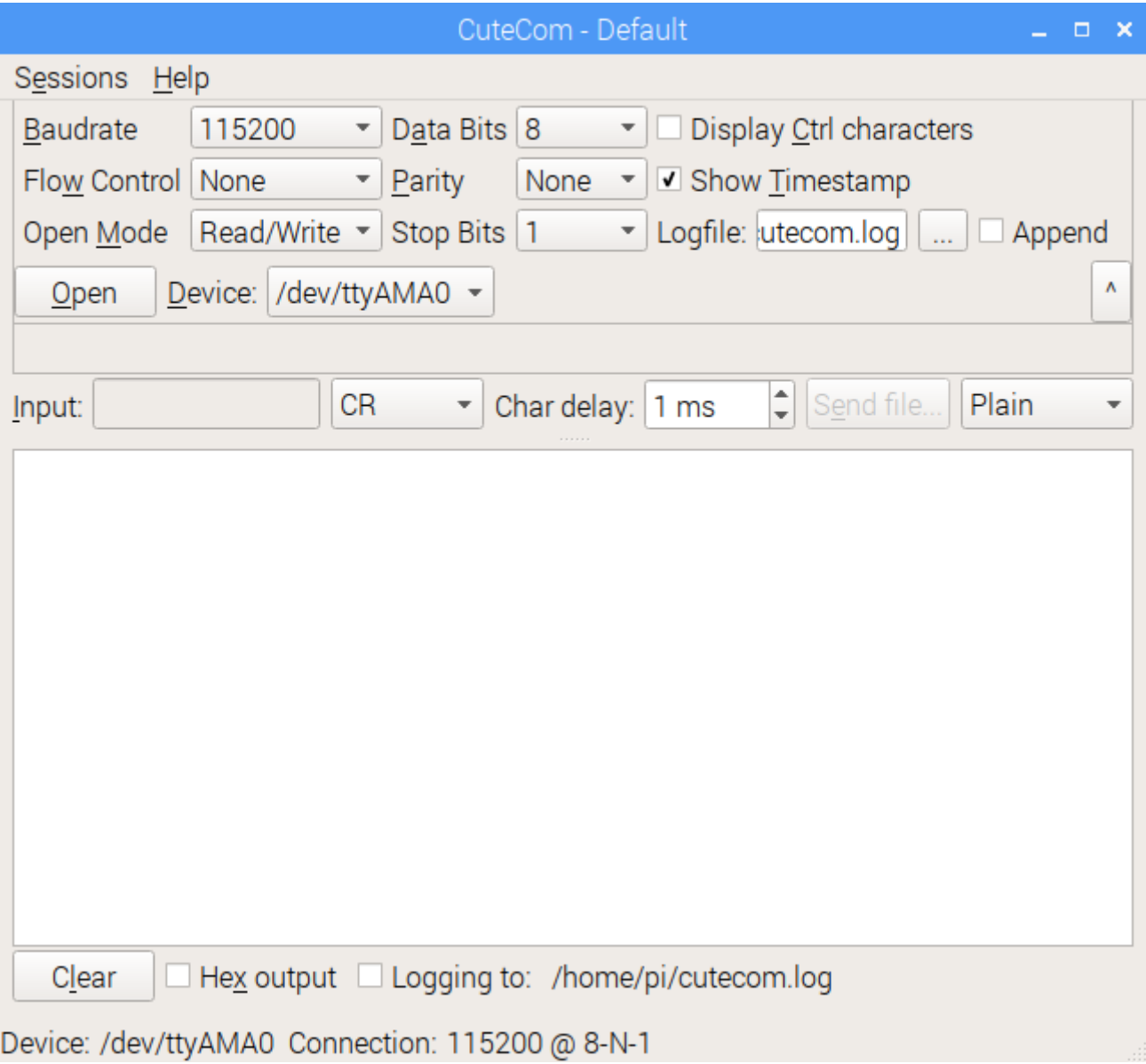